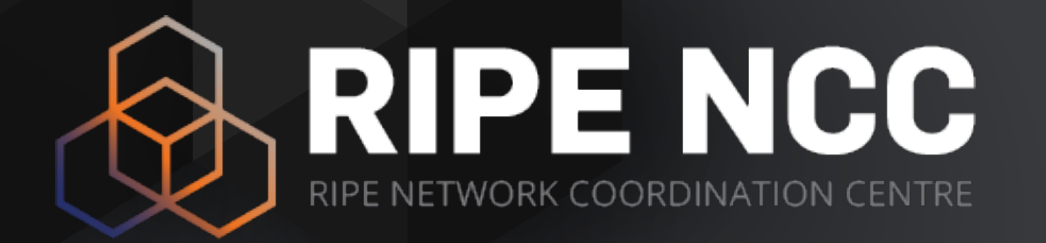

## **Build your Dashboard and Monitor your Network**

Massimo Candela | RIPE NCC

## **What we will learn**

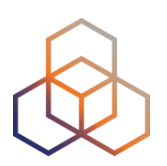

- How to reach the tools in Atlas
- How to use the tools
- How to create a dashboard
- How to use the real-time results streaming

## **LatencyMON**

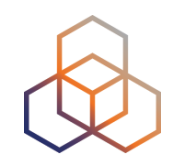

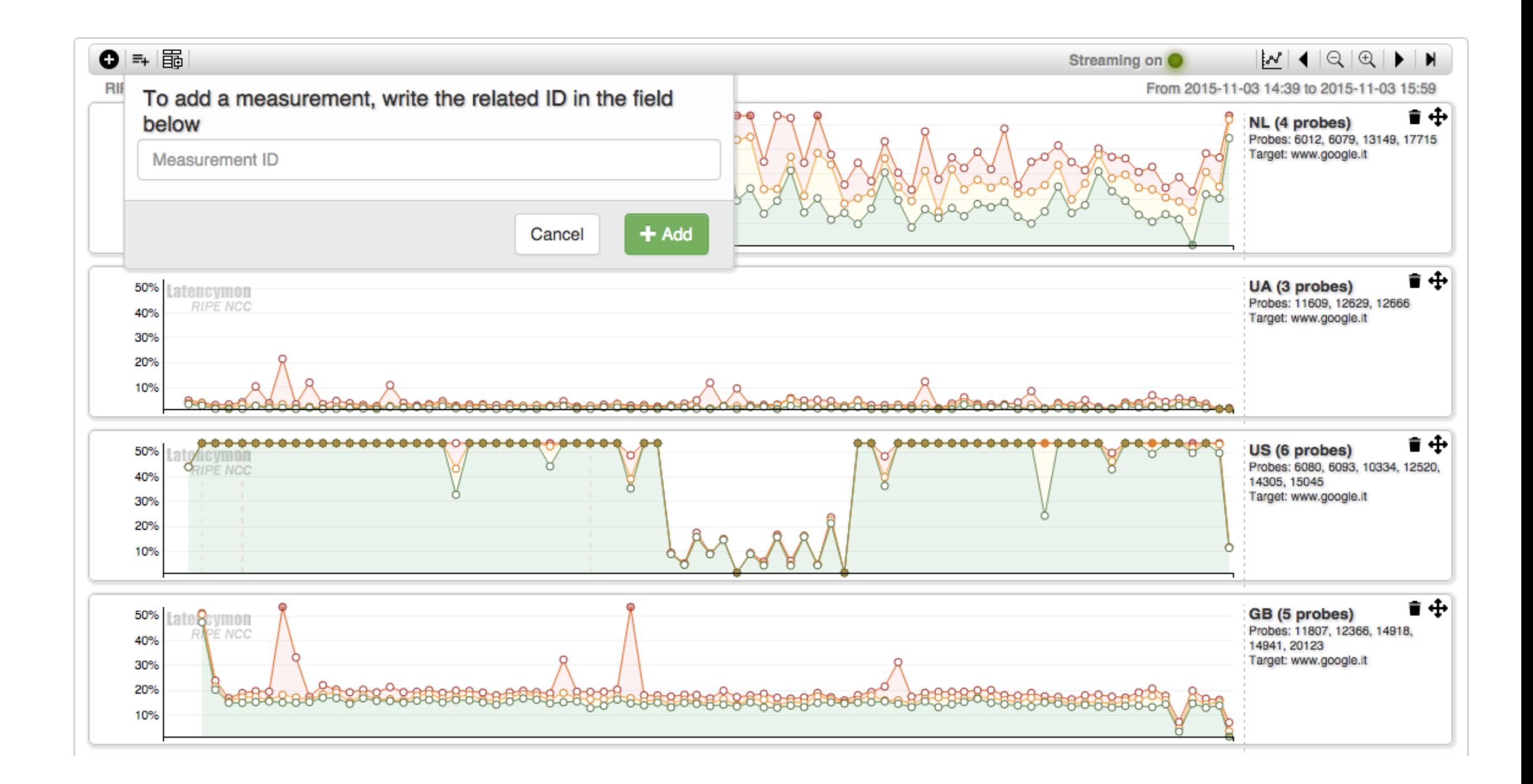

#### **Resources**

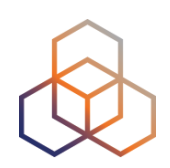

- Documentation:
	- <https://atlas.ripe.net/docs/tools-latencymon/>
- Source:
	- <https://github.com/MaxCam/viz-atlas-latencymon>

#### **Tasks**

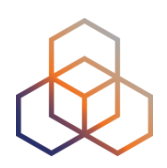

- 1. Create a new HTML page
- 2. Embed LatencyMON
- 3. Set exactly what you want to see

### **TraceMON**

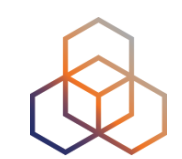

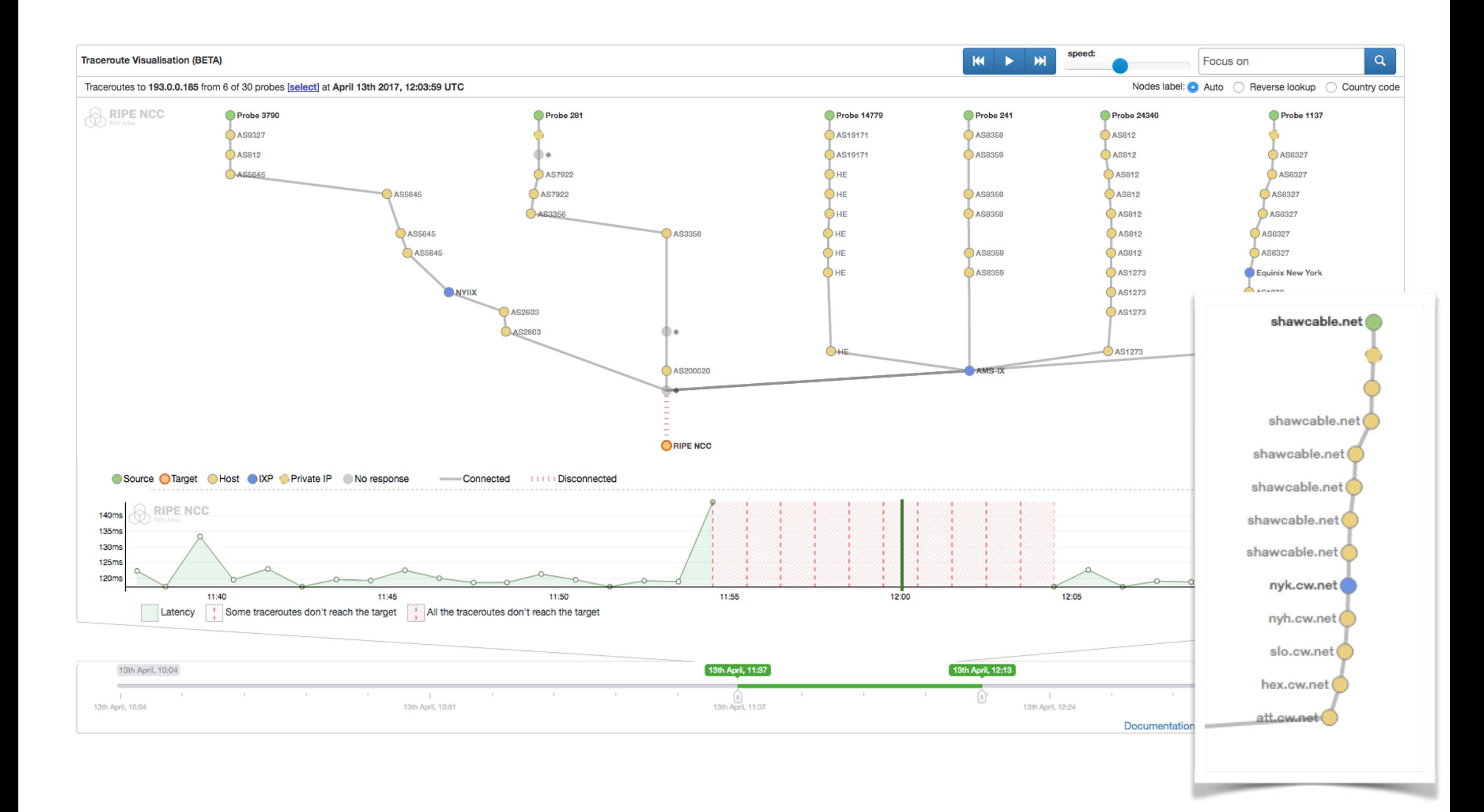

## **Resource Info**

- IXP details (PeeringDB)
- Get/Update Location (OpenIPmap)

**BGPIav** 

- Routing Information and BGPlay
- Whois / RIPE Database
- Technical contact emails

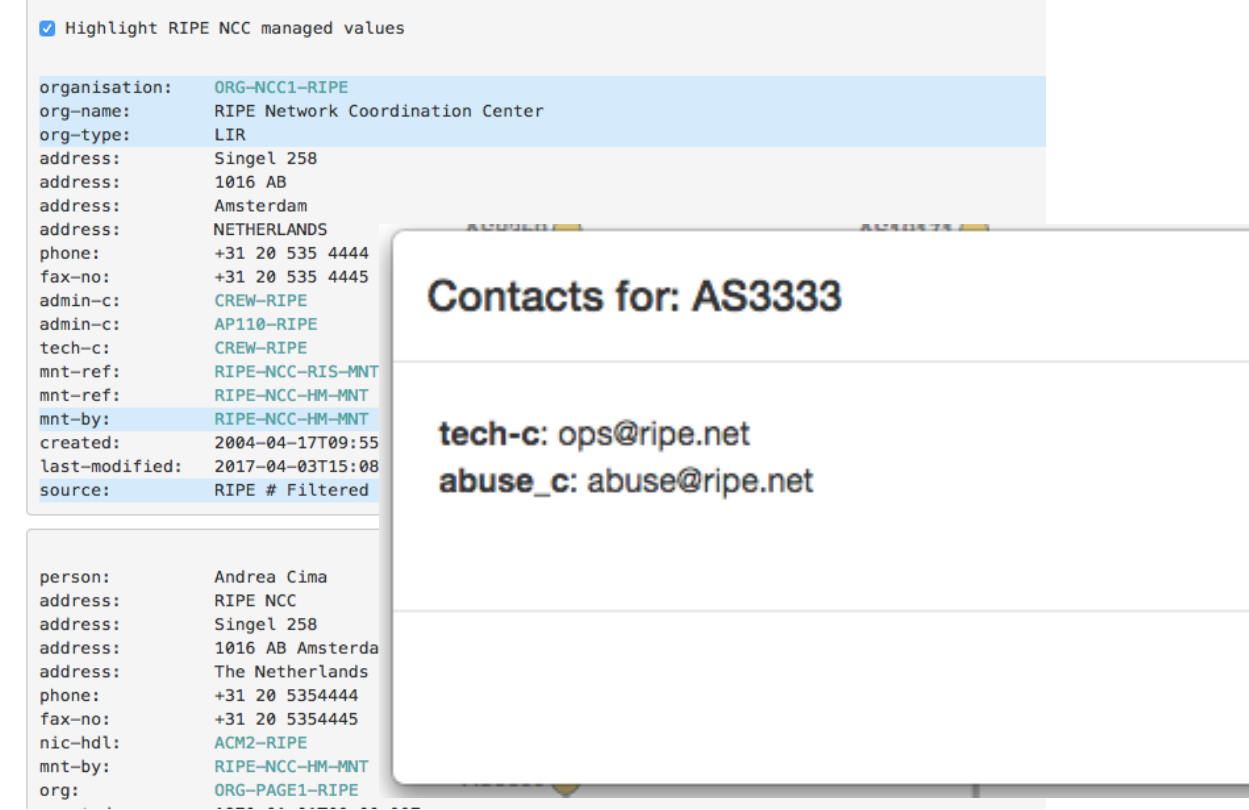

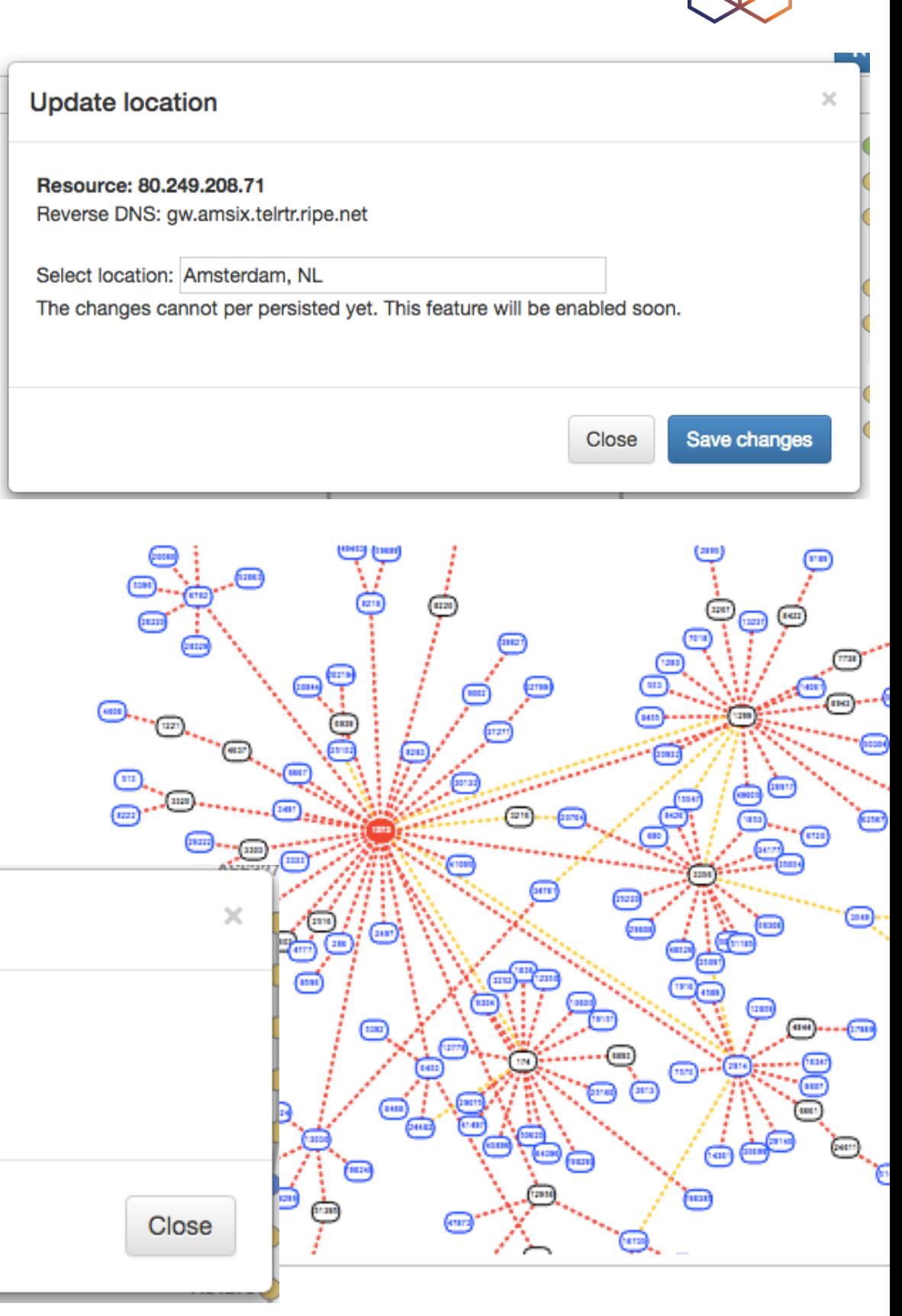

### **Network Annotations**

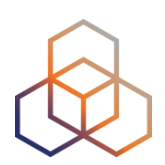

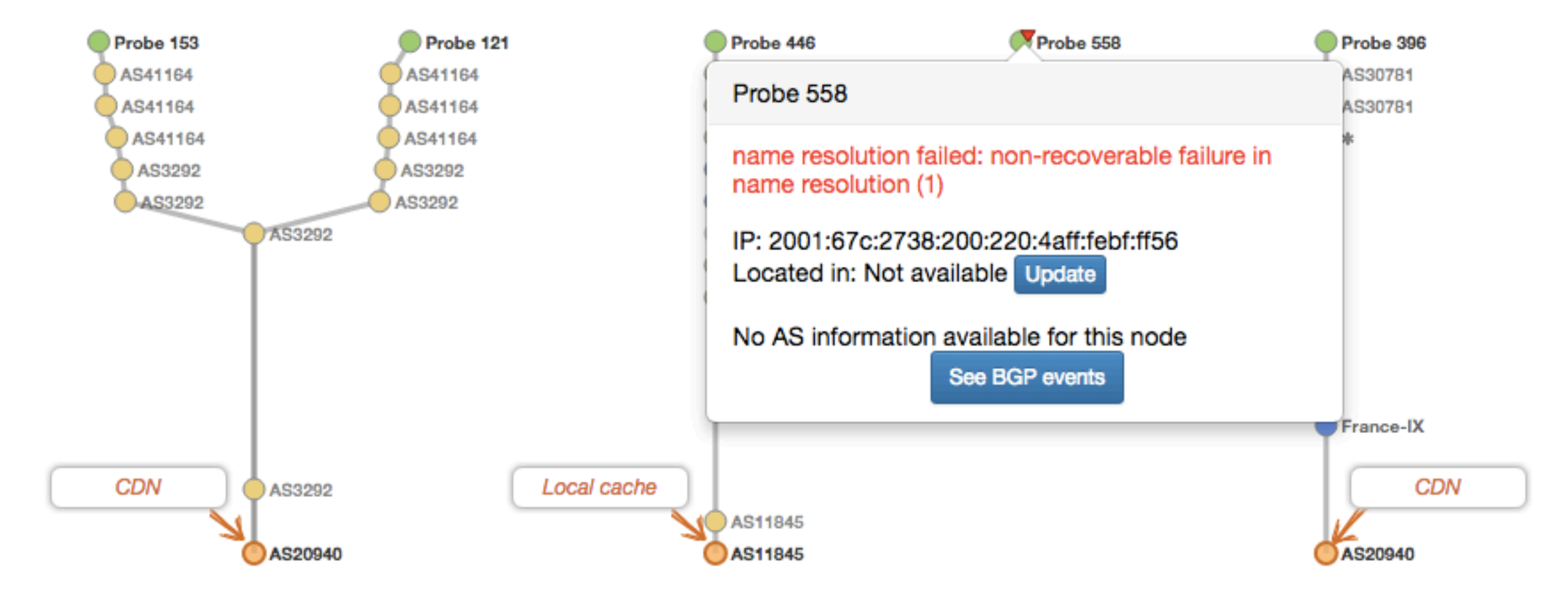

Measuring Akamai

#### **Resources**

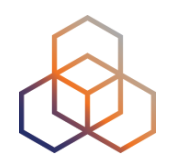

- Documentation:
	- <https://atlas.ripe.net/docs/tools-tracemon/>
- Source:
	- <https://github.com/RIPE-NCC/tracemon>

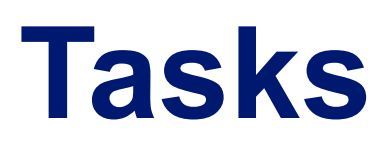

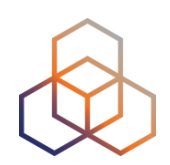

#### 1. Embed TraceMON

## **DomainMON**

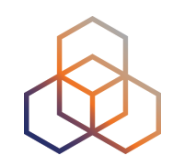

- DomainMON (<https://atlas.ripe.net/domainmon/>)
	- Up-to-date performance overview of your DNS zone

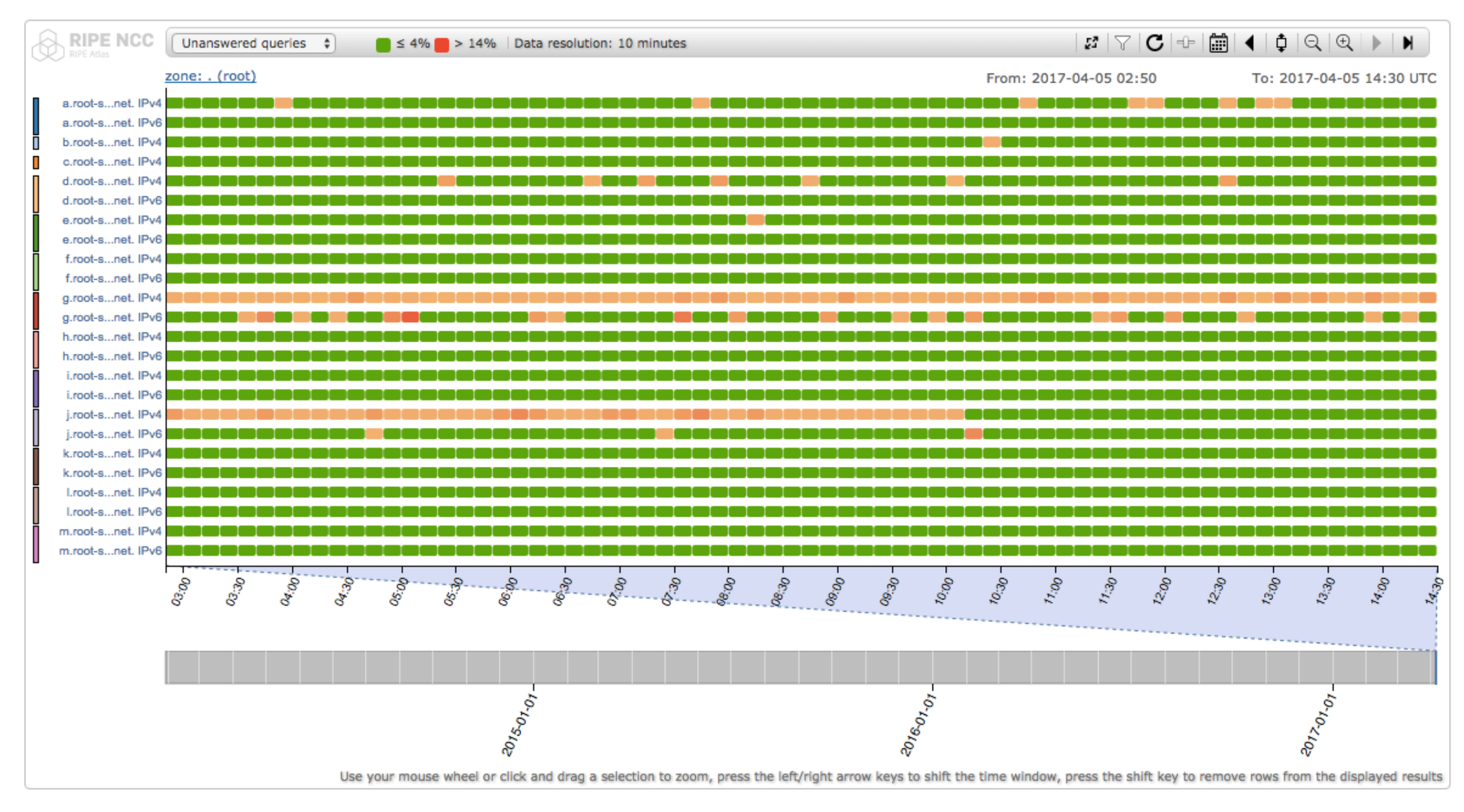

### **Resources**

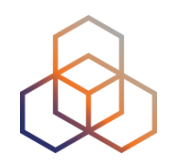

- Documentation:
	- <https://atlas.ripe.net/docs/domainmon/>
	- <https://atlas.ripe.net/dnsmon/doc/embed>
- Source:
	- <https://github.com/RIPE-NCC/dnsmon>

#### **Tasks**

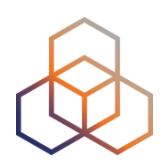

- 1. Embed DomainMON
- 2. Enjoy your dashboard

3. Extra:

- 1. Use the console
- 2. Sync widgets (e.g. in time)

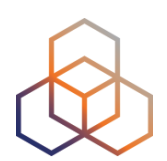

# **Questions**

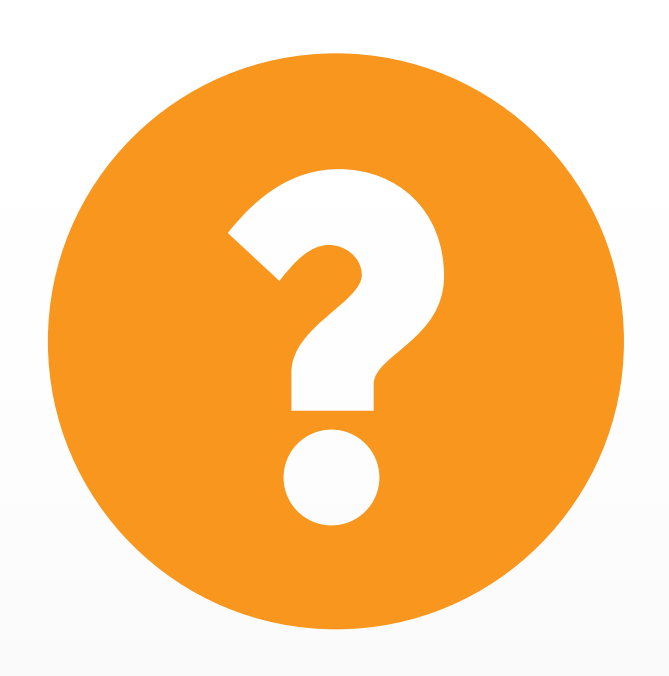

## **RIPE Atlas streaming**

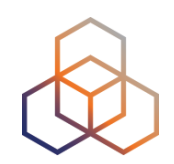

- Allows users to receive the measurement results as soon as they are sent by the probes in real time
	- Publish/subscribe through web sockets
- There are three types of data:
	- Measurement results
	- Probe connection status events
	- Measurements metadata
- Documentation:
	- <https://atlas.ripe.net/docs/result-streaming/>

## **How it Works**

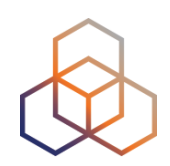

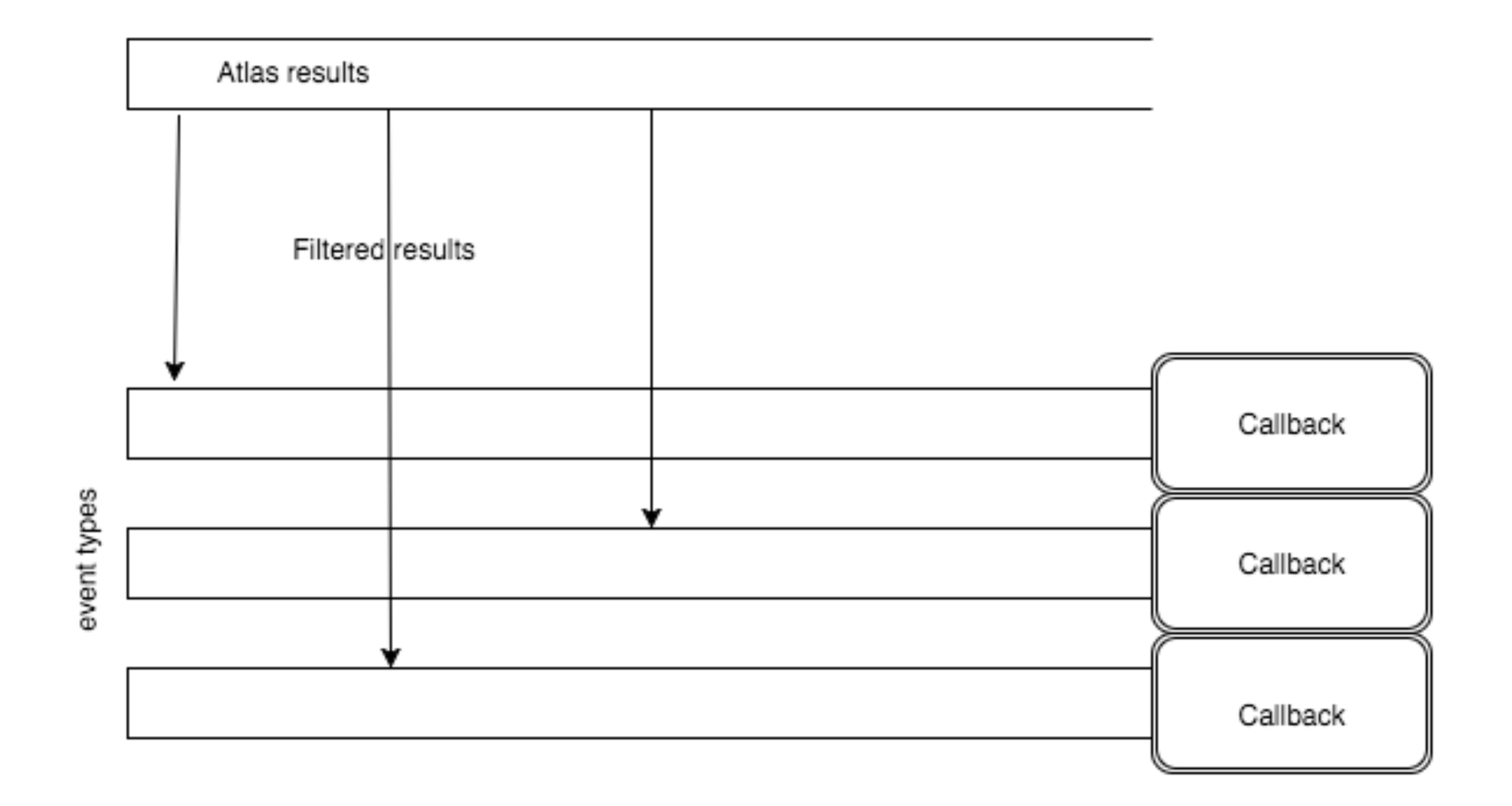

## **Monitoring server response time**

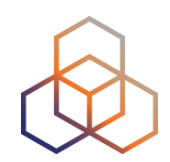

- Scenario: customers complain it takes a long time to reach your server in certain moments of the day
- Action: ping\* your server from 50 probes
	- Choose acceptable latency threshold

\*it can be something else

- Notice and react when you start receiving samples
- Task: Use the ping measurement ID 1791207
	- Impose a threshold on "min" (the minimum result of the three ping attempts)
	- Listen by IP or prefix instead of ID

### **Tasks**

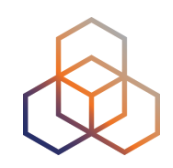

1. Copy and paste from the documentation to create a basic connection

- or click here<http://atlas.ripe.net/webinar/streaming01.html>
- 2. Open the development console
- 3. Wait for results to arrive
- 4. Impose a threshold on "min" (e.g. 30ms)
- 5. Listen by IP or prefix instead of ID
- 6. See what else you can do from the DOC

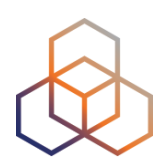

# **Questions**

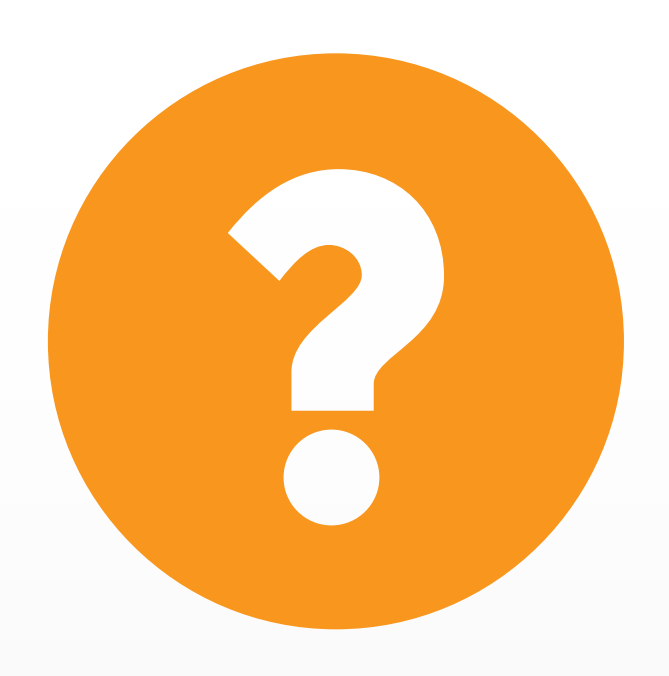